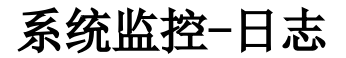

该页面用于监控所有会话的服务器端日志

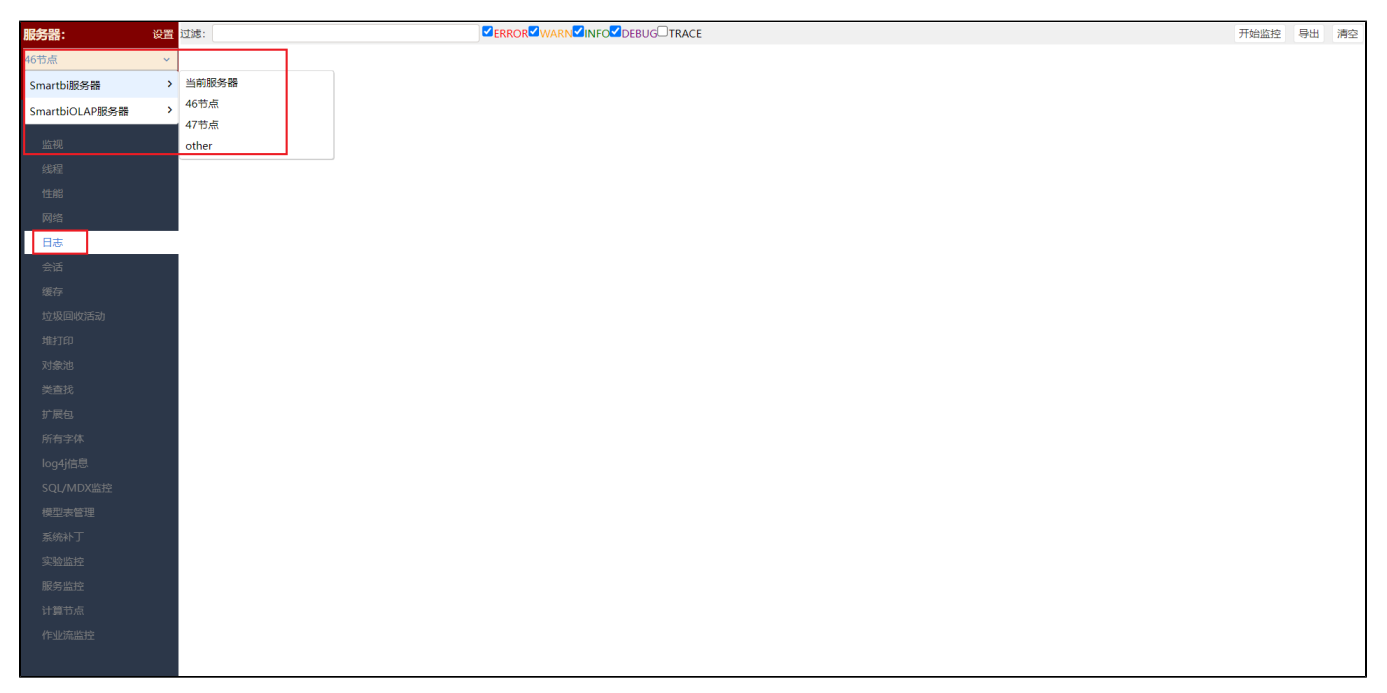

## 集群环境下导出指定节点的系统日志:

## 注意事项 集群环境下导出指定节点的日志在V10.5.15及以上版本支持。 日志导出是后端导出,前端是否开始监控及过滤操作不影响日志的导出。

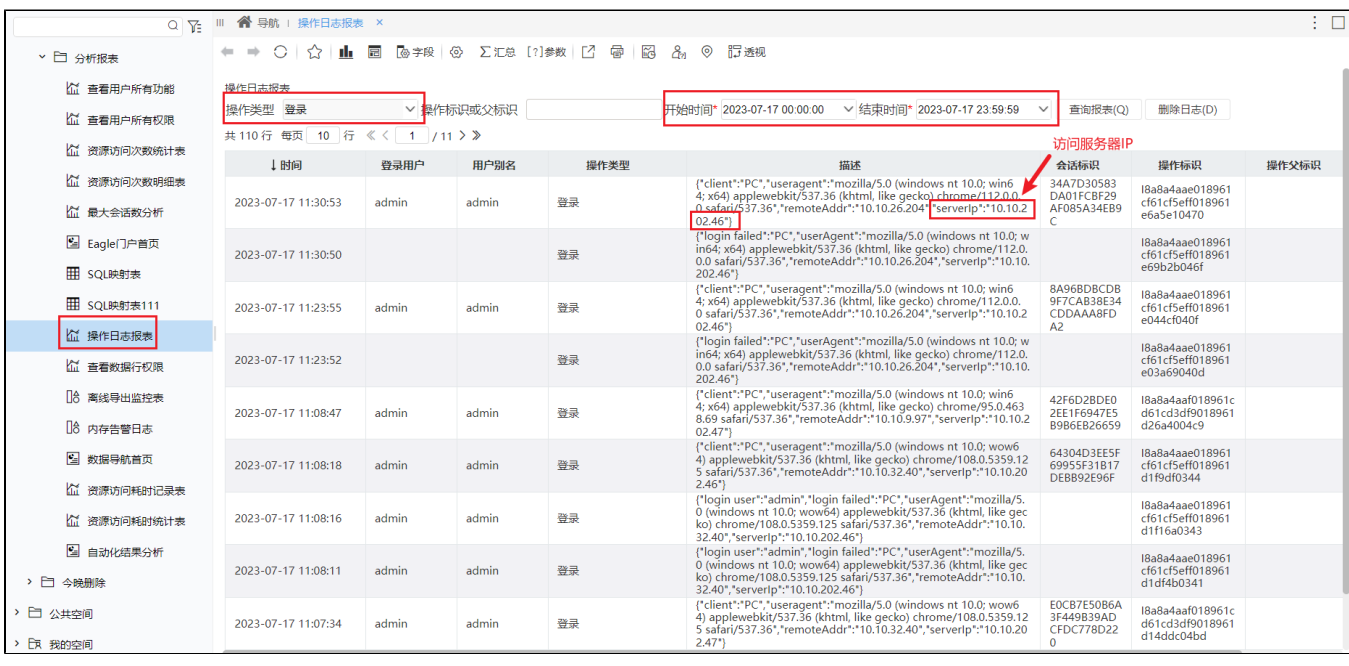

(1) 在 分析报表 > system > 分析报表 > 操作日志表 中首先根据"操作类型"和"开始结束时间"筛选出用户的 登录 记录。

(2) 打开 系统监控, 选择服务器 后点击 日志, 然后点击右上角的 导出 按钮, 即可导出指定服务器下的日志。

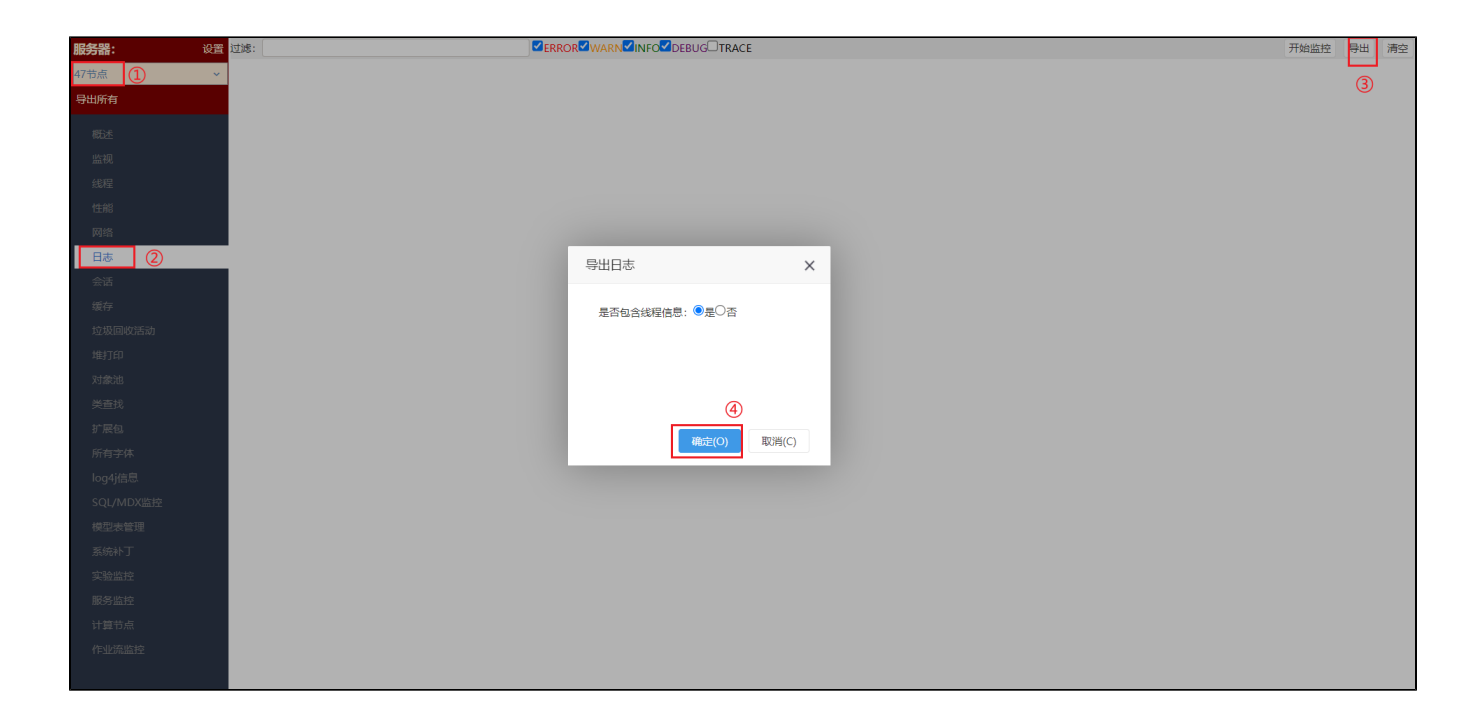